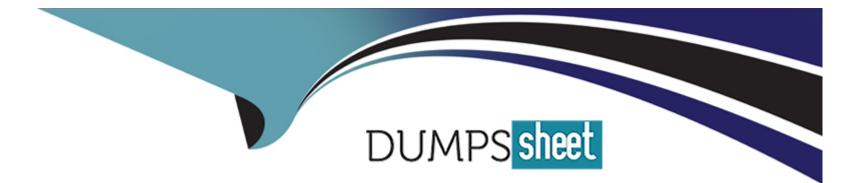

# **Free Questions for DES-6322 by dumpssheet**

# Shared by Gallegos on 05-09-2022

**For More Free Questions and Preparation Resources** 

**Check the Links on Last Page** 

#### **Question Type:** MultipleChoice

A VxRail implementation engineer is validating the network environment with NVT. The proposed switch configuration is shown in the exhibit. The ToR Switch information file is available.

#### **Options:**

A) Use the VxRail simulator to set up NVT for switch validation. Import the switch Information and tag the ports based on the exhibit.

| Home                       |                       |                     | * Indicates required field. |
|----------------------------|-----------------------|---------------------|-----------------------------|
| Import                     | VLAN ID Information   |                     |                             |
| Site Information           | Untagged VLAN         | External Management | -                           |
| Product Information        | External Management * | 1751                |                             |
| Network Services           | Internal Management * | 3939                |                             |
|                            | vMotion =             | 10                  |                             |
| Compute and IP             | VSAN =                | 20                  |                             |
| oR Switch Information      | Guest VM Networks *   | 1761                |                             |
| pstream Switch Information | MTU                   |                     |                             |
| lidate                     | MTU *                 | 1500                |                             |
|                            | Switch Information    |                     |                             |
|                            | IMPORT SWITCH         |                     |                             |
|                            |                       |                     |                             |
|                            |                       |                     | 6                           |
|                            |                       |                     | P4.                         |
|                            |                       |                     |                             |
|                            |                       |                     | NEXT                        |

А

### **Question 2**

**Question Type:** MultipleChoice

A 2-node VxRail duster Is being deployed. Due to a preparation mistake, the host section fe missing. Use the VxRail simulator to fully deploy the cluster using the JSON file.

Node Names:

vcluster-esxO 15-vrack

vcluster-esxO 16-vrack

Starting IP

Address: 192.168.10.15

Rack Name: Virtual Rack

Rack Position: 15-16

Passwords: Passwordl23

!

ESXI Management

User: esxmgmt

### **Options:**

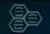

### Dell EMC VxRail Deployment Wizard

#### Welcome to VxRail

We will guide you through the steps to set up your Software-Defined Data Center based on how you designed your environment.

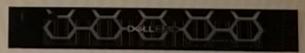

### Configure VxRail

Configure the VxRail cluster.

GET STARTED

23

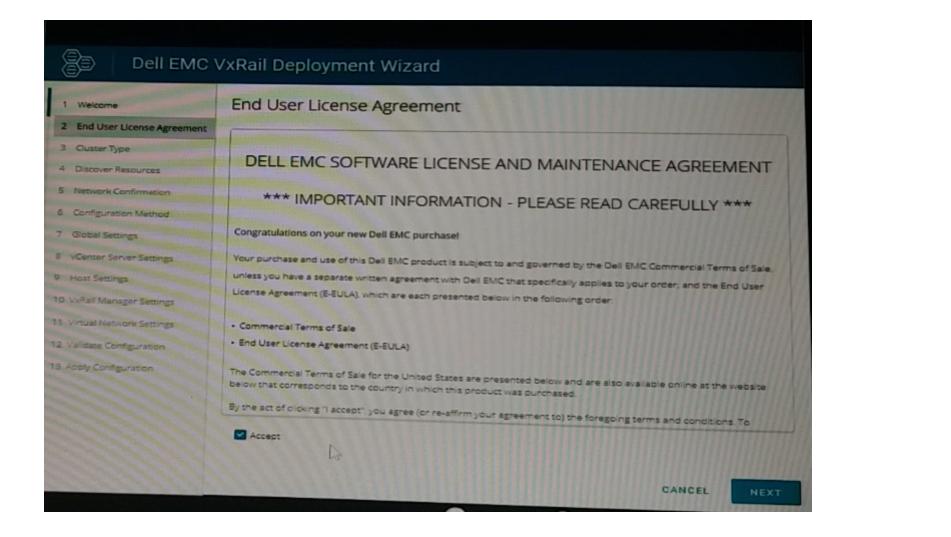

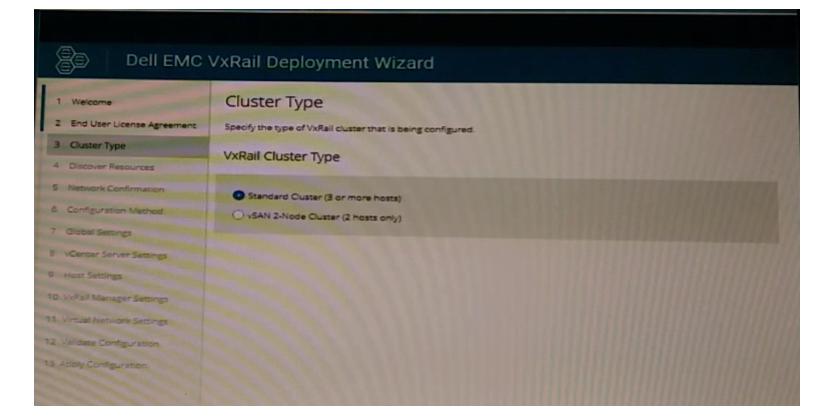

# Dell EMC VxRail Deployment Wizard

| 1 Welcome                    | Discover Res                                                                                                   | sources                                                          | VxRail Cluster Type: Standard (3 hosts) |                            |  |  |
|------------------------------|----------------------------------------------------------------------------------------------------|------------------------------------------------------------------|-----------------------------------------|----------------------------|--|--|
| 2 End User License Agreement | The following resource                                                                                         | The following resources have been discovered in the environment. |                                         |                            |  |  |
| 3 Ouster Type                | Hosts                                                                                                    |                                                                  |                                         |                            |  |  |
| 4 Discover Resources         | The second second second second second second second second second second second second second second second s |                                                                  |                                         |                            |  |  |
| 5 Network Confirmation       | Power-on and con                                                                                               | nect hosts to display them in the li                             | st. Power-off hosts to                  | remove them from the list. |  |  |
| 6 Configuration Method       | Service Tag                                                                                                    | PSNT                                                             | Model                                   | IDRAC IP Address           |  |  |
| 7 Global Settings            | V073001                                                                                                    | V0730010000000 🏫                                                 | VxRail E560F                            | 192.168.105.16             |  |  |
| 8 vCenter Server Settings    | V073002                                                                                                    | V0730020000000                                                   | VxRail E560F                            | 192.168.105.17             |  |  |
| 9 Host Settings              | V073003                                                                                                    | V073003000000                                                    | VxRail ES60F                            | 192.168.105.18             |  |  |
| 10 VxRall Manager Settings   | Top of Back (To)                                                                                               |                                                                  |                                         |                            |  |  |
| 11. Virtual Network Settings | Top-of-Rack (TOP                                                                                               | R) Switch                                                        |                                         |                            |  |  |
| 12 Validate Configuration    | TOR switch for conf                                                                                            | guration.                                                        |                                         |                            |  |  |
| 19 Apply Configuration       | Switch Profile                                                                                                 | Domain ID                                                        |                                         | Management IP              |  |  |
|                              | 8                                                                                                    |                                                                  |                                         |                            |  |  |
|                              | No Data<br>No switch configurations discovere                                                                  |                                                                  |                                         |                            |  |  |
|                              |                                                                                                    |                                                                  |                                         | CANCEL BACK                |  |  |

| Dell EMC VxRail Deployment Wizard                                       |                                                                                                    |  |  |  |  |
|-------------------------------------------------------------------------|----------------------------------------------------------------------------------------------------|--|--|--|--|
| 1 Welcome                                                               | Network Confirmation VxRail Cluster Type: Standard (3 hosts)                                                                                                  |  |  |  |  |
| 2 End User License Agreement     3 Ouster Type     4 Discover Resources | The VxRail Top-of-Rack (TOR) switch and management VLAN must be set-up and be configured according to be best practices before configuring the VxRail Ouster. |  |  |  |  |
| S Network Confirmation     Configuration Method                         | The VxRail TOR switches are set-up and configured according to best practices.                                                                                |  |  |  |  |
| 7 Global Settings                                                       | The VxRail management VLAN is configured on the TOR switches and ESXi hosts according to best practices.                                                      |  |  |  |  |
| 8 vCenter Server Settings<br>9 Host Settings                            |                                                                                                    |  |  |  |  |
| 10. VxRail Manager Settings<br>11. Virtual Network Settings             |                                                                                                    |  |  |  |  |
| 12 Validate Configuration<br>13 Apply Configuration                     |                                                                                                    |  |  |  |  |
|                                                                         |                                                                                                    |  |  |  |  |

| Answer: |  |  |
|---------|--|--|
| A       |  |  |
|         |  |  |

### **Question 3**

After implementation, the implementation engineer observes errors from both VxRail Manager and vCenter Server. Dell EMC support has requested a log bundle containing only the required log files. Using the simulator, create and download a log bundle for Dell EMC support.

#### **Options:**

| vcsa70.edu.local                                                                                                    |                                                                                          | esx01.edu.local Act                                                 |                                     | ates             |
|----------------------------------------------------------------------------------------------------|------------------------------------------------------------------------------------------|---------------------------------------------------------------------|-------------------------------------|------------------|
| <ul> <li>VxRail-Cluster</li> <li>vcluster/30-esx01</li> <li>vcluster/30-esx02</li> <li>vcluster/30-esx03</li> <li>VxRail Manager</li> </ul> | Hypervis<br>Model<br>Processo<br>Logical Pro<br>NICS:<br>Virtual Ma<br>State:<br>Uptime: | VMware 7,1<br>ir Type: Intel(R) Xeon(R) CPU E<br>rocessors: 16<br>4 | 6850804<br>5-2698 v4 @ 2.2 GHz      |                  |
|                                                                                                    | Hardware                                                                                 | ~                                                                   | Configuration                       | ~                |
|                                                                                                    | Manufacturer                                                                             | VMware, Inc.                                                        |                                     |                  |
|                                                                                                    | Model                                                                                    | VMware7,1                                                           | Related Objects                     |                  |
|                                                                                                    | CPU                                                                                      | 16 CPUs x 2.2 GHz                                                   |                                     | ^                |
|                                                                                                    | Memory                                                                                   | 31.01 GB / 48 GB                                                    | Cluster                             | U VxRail-Cluster |
|                                                                                                    | Virtual lash Resource                                                                    | 08/08                                                               |                                     |                  |
|                                                                                                    | Networking                                                                               | vcluster730-esx01.edu.local                                         |                                     |                  |
|                                                                                                    | Storage                                                                                  | 2 Datastore(s)                                                      | Custom Attributes                   | ~                |
|                                                                                                    | ags                                                                                      |                                                                     | Attribute<br>AutoDeploy/Machinelder | Value            |

| vm | vSphere Client     | Menu -                                                                                                    |                                          |
|----|--------------------|----------------------------------------------------------------------------------------------------|------------------------------------------|
|    | Vcsa70.edu.local   | Summary Monitor Configure Permissions Datacenters                                                                | Hosts & Clusters VMs Datastores Networks |
| -  | vcluster730-esx01. | Version: 7.0.1<br>Build: 17005016<br>Last Updated: Nov 24, 2020, 704 AM<br>Last File-Based Backup: Not scheduled |                                          |
| 6  | VxRail Manager     | Clusters: 1<br>Hosts: 3<br>Virtual Machines: 4                                                                   |                                          |
|    |                    | Custom Attributes                                                                                                | Health Status                            |
|    |                    | Tags                                                                                                    | Overall Health                           |
|    |                    |                                                                                                    |                                          |
|    |                    |                                                                                                    | vCenter HA                               |

| vm vSphere Client                                                                                |                                                                                | Administrator@vspherellocal+ |
|--------------------------------------------------------------------------------------------------|--------------------------------------------------------------------------------|------------------------------|
| vcsa70.edu.local                                                                                 | DE VXRail-DC ACTIONS -                                                         |                              |
| VxRail-DC                                                                                        | Summary Monitor Configure Permissions Hosts & Clusters VMs Datastore           | s Networks Updates           |
| Vxfiail-Cluster<br>vcluster730-esx01<br>vcluster730-esx02<br>vcluster730-esx03<br>VxRail Manager | Hosts: 3<br>Virtual Machines: 4<br>Clusters: 1<br>Networks: 7<br>Datastores: 4 |                              |
|                                                                                                  | Custom Attributes ~ Tags                                                       | ~                            |

| Vsphere Client                                                                                                    | VxRail-Cluster AC                                           |                                                                                                    | Hosts VMs | Datastores Networks U                                                                                | Jpdates                                                      |
|----------------------------------------------------------------------------------------------------|-------------------------------------------------------------|----------------------------------------------------------------------------------------------------|-----------|----------------------------------------------------------------------------------------------------|--------------------------------------------------------------|
| <ul> <li>VxRail-Cluster</li> <li>vcluster730-esx01</li> <li>vcluster730-esx02</li> <li>vcluster730-esx03</li> <li>VxRail Manager</li> </ul> | Total Processors:<br>Total vMotion Mig<br>Fault Domains:    | and the second second second second second second second second second second second second second second second |           |                                                                                                    |                                                              |
|                                                                                                    | Related Objects                                             |                                                                                                    | ~         | vSphere DRS                                                                                          | ~                                                            |
|                                                                                                    | Datacenter                                                  | In VxRail-DC                                                                                                    |           | Cluster Consumers                                                                                    | ~                                                            |
|                                                                                                    | vSphere HA<br>Protec                                        | ted                                                                                                    | ~         | Tags                                                                                                 | ~                                                            |
|                                                                                                    | CPU<br>Memory                                               | LINESS<br>Discont                                                                                                | 0         | Cluster Resources                                                                                    | ~                                                            |
|                                                                                                    | CPU reserved for failover:<br>Memory reserved for failover: | 25 96                                                                                                    | 100%      | Custom Attributes<br>Attribute                                                                       | Value                                                        |
|                                                                                                    | Proactive HA:<br>Host Monitoring:<br>VM Monitoring          | 25 %<br>Disabled<br>Enabled<br>Disabled                                                                          |           | VxRail-Cluster-Tag<br>VxRail-IP<br>VxRail-SSL-THUMBPRINT<br>VxRail-VERSION<br>com.vmware.vcenter.clu | STANDARD<br>192.168.10.16<br>79:86.68:E3:5F:00:25<br>7.0.100 |

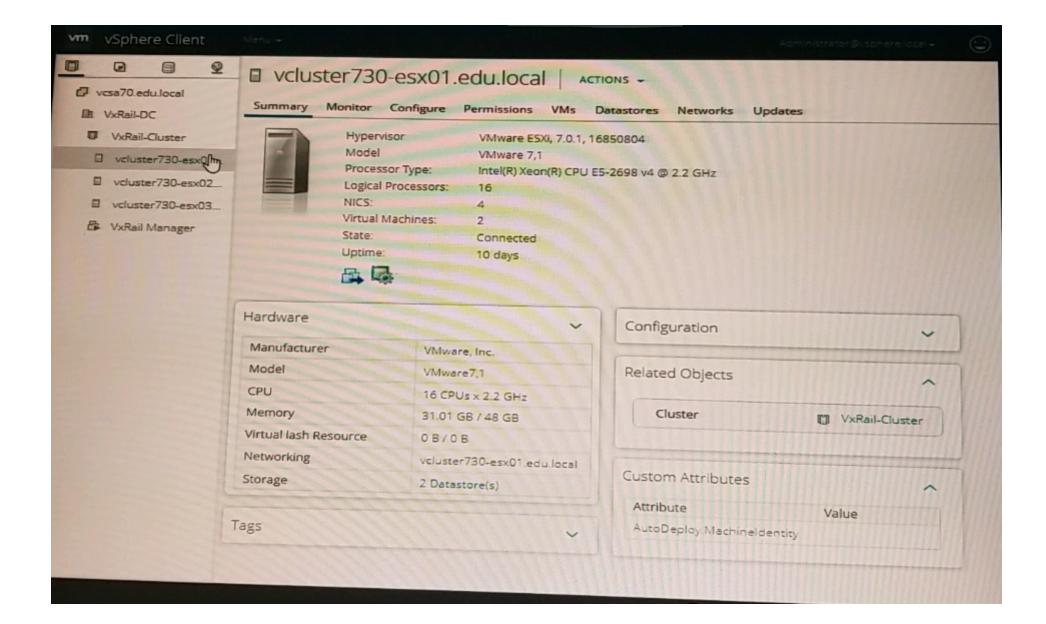

| vm vSphere Client                                                                                                    | Menu +                                                                                       | Aoministratoriĝisphere local + 🙄                                                                                                    |
|----------------------------------------------------------------------------------------------------|----------------------------------------------------------------------------------------------|----------------------------------------------------------------------------------------------------|
| vcsa70.edu.local                                                                                                    | VCluster730-esx03.edu.local                                                                  | ACTIONS -<br>Datastores Networks Snapshots Updates                                                                                                    |
| <ul> <li>VxRail-Cluster</li> <li>vcluster730-esx01</li> <li>vcluster730-esx02</li> <li>vcluster730-esx03</li> <li>VxRail Manager</li> </ul> | Guest OS:<br>Compatibility:<br>VMware Tools:<br>DNS Name:<br>IP Addresses:<br>Host:<br>Wost: | SUSE Linux Enterprise15 (64-bit)<br>ESXI 6.5 and later (VM version 13)<br>Running, version:11296 (Guest Managed)<br>vxrail-manager.edu.local<br>192.168.10.16<br>vcluster730-esx01.edu.local |
|                                                                                                    | VM Hardware                                                                                  | <ul> <li>Notes</li> </ul>                                                                                                    |
|                                                                                                    | Related Objects                                                                              | <ul> <li>Custom Attributes</li> </ul>                                                                                                    |
|                                                                                                    | Tags                                                                                         | ✓ vSphere HA ✓                                                                                                    |
|                                                                                                    | VM Storage Policies                                                                          | ~                                                                                                    |
|                                                                                                    |                                                                                              |                                                                                                    |

#### Answer:

А

## **Question 4**

#### **Question Type:** MultipleChoice

An implementation engineer is logged into the vSphere Client of a recently deployed VxRail cluster They want to review the versions of all the installed VxRail software components.

Which view should they use to gather this information?

#### **Options:**

- A) Host and Clusters > VxRail Cluster > Configure > VxRail > Updates
- B) Host and Clusters > VxRail Cluster > Configure > VxRail > System
- C) Hosts and Clusters > VxRail Cluster > Monitor > VxRail > Appliances
- D) Menu > Administration > Solutions > Client Plugins

#### Answer: A

, ,

# **Question 5**

A VxRail implementation engineer is validating the network environment with NVT. The proposed switch configuration is shown in the exhibit. The ToR Switch information file is available.

#### **Options:**

A) Use the VxRail simulator to set up NVT for switch validation. Import the switch Information and tag the ports based on the exhibit.

| Home                       |                       |                     | * Indicates required field. |
|----------------------------|-----------------------|---------------------|-----------------------------|
| Import                     | VLAN ID Information   |                     |                             |
| Site Information           | Untagged VLAN         | External Management | -                           |
| Product Information        | External Management * | 1751                |                             |
| Network Services           | Internal Management * | 3939                |                             |
|                            | vMotion =             | 10                  |                             |
| Compute and IP             | VSAN =                | 20                  |                             |
| oR Switch Information      | Guest VM Networks *   | 1761                |                             |
| pstream Switch Information | MTU                   |                     |                             |
| lidate                     | MTU *                 | 1500                |                             |
|                            | Switch Information    |                     |                             |
|                            | IMPORT SWITCH         |                     |                             |
|                            |                       |                     |                             |
|                            |                       |                     | 6                           |
|                            |                       |                     | P4.                         |
|                            |                       |                     |                             |
|                            |                       |                     | NEXT                        |

А

### **Question 6**

**Question Type:** MultipleChoice

After implementation, the implementation engineer observes errors from both VxRail Manager and vCenter Server. Dell EMC support has requested a log bundle containing only the required log files. Using the simulator, create and download a log bundle for Dell EMC support.

#### **Options:**

| vcsa70.edu.local                                                                                                    |                                                                                          | esx01.edu.local Act                                                 |                                     | ates             |
|----------------------------------------------------------------------------------------------------|------------------------------------------------------------------------------------------|---------------------------------------------------------------------|-------------------------------------|------------------|
| <ul> <li>VxRail-Cluster</li> <li>vcluster/30-esx01</li> <li>vcluster/30-esx02</li> <li>vcluster/30-esx03</li> <li>VxRail Manager</li> </ul> | Hypervis<br>Model<br>Processo<br>Logical Pro<br>NICS:<br>Virtual Ma<br>State:<br>Uptime: | VMware 7,1<br>ir Type: Intel(R) Xeon(R) CPU E<br>rocessors: 16<br>4 | 6850804<br>5-2698 v4 @ 2.2 GHz      |                  |
|                                                                                                    | Hardware                                                                                 | ~                                                                   | Configuration                       | ~                |
|                                                                                                    | Manufacturer                                                                             | VMware, Inc.                                                        |                                     |                  |
|                                                                                                    | Model                                                                                    | VMware7,1                                                           | Related Objects                     |                  |
|                                                                                                    | CPU                                                                                      | 16 CPUs x 2.2 GHz                                                   |                                     | ^                |
|                                                                                                    | Memory                                                                                   | 31.01 GB / 48 GB                                                    | Cluster                             | U VxRail-Cluster |
|                                                                                                    | Virtual lash Resource                                                                    | 08/08                                                               |                                     |                  |
|                                                                                                    | Networking                                                                               | vcluster730-esx01.edu.local                                         |                                     |                  |
|                                                                                                    | Storage                                                                                  | 2 Datastore(s)                                                      | Custom Attributes                   | ~                |
|                                                                                                    | ags                                                                                      |                                                                     | Attribute<br>AutoDeploy/Machinelder | Value            |

| vm | vSphere Client     | Menu -                                                                                                    |                                          |
|----|--------------------|----------------------------------------------------------------------------------------------------|------------------------------------------|
|    | Vcsa70.edu.local   | Summary Monitor Configure Permissions Datacenters                                                                | Hosts & Clusters VMs Datastores Networks |
| -  | vcluster730-esx01. | Version: 7.0.1<br>Build: 17005016<br>Last Updated: Nov 24, 2020, 704 AM<br>Last File-Based Backup: Not scheduled |                                          |
| 6  | VxRail Manager     | Clusters: 1<br>Hosts: 3<br>Virtual Machines: 4                                                                   |                                          |
|    |                    | Custom Attributes                                                                                                | Health Status                            |
|    |                    | Tags                                                                                                    | Overall Health                           |
|    |                    |                                                                                                    |                                          |
|    |                    |                                                                                                    | vCenter HA                               |

| vm vSphere Client                                                                                |                                                                                | Administrator@vspnerellocal+ |
|--------------------------------------------------------------------------------------------------|--------------------------------------------------------------------------------|------------------------------|
| vcsa70.edu.local                                                                                 | DE VXRail-DC ACTIONS -                                                         |                              |
| VxRail-DC                                                                                        | Summary Monitor Configure Permissions Hosts & Clusters VMs Datastore           | es Networks Updates          |
| Vxfiail-Cluster<br>vcluster730-esx01<br>vcluster730-esx02<br>vcluster730-esx03<br>VxRail Manager | Hosts: 3<br>Virtual Machines: 4<br>Clusters: 1<br>Networks: 7<br>Datastores: 4 |                              |
|                                                                                                  | Custom Attributes ~ Tags                                                       | ~                            |

| Vsphere Client                                                                                                    | VxRail-Cluster A                                                      |                                         | Hosts VMs | Datastores Networks U                                                                                | Jpdates                                                      |
|----------------------------------------------------------------------------------------------------|-----------------------------------------------------------------------|-----------------------------------------|-----------|----------------------------------------------------------------------------------------------------|--------------------------------------------------------------|
| <ul> <li>VxRail-Cluster</li> <li>vcluster730-esx01</li> <li>vcluster730-esx02</li> <li>vcluster730-esx03</li> <li>VxRail Manager</li> </ul> | Total Processors<br>Total vMotion Mil<br>Fault Domains:               |                                         |           |                                                                                                    |                                                              |
|                                                                                                    | Related Objects                                                       |                                         | ~         | vSphere DRS                                                                                          | ~                                                            |
|                                                                                                    | Datacenter                                                            | In VxRail-DC                            |           | Cluster Consumers                                                                                    | ~                                                            |
|                                                                                                    | vSphere HA<br>Protec                                                  | cted                                    | ~         | Tags                                                                                                 | ~                                                            |
|                                                                                                    | CPU<br>Memory                                                         | 175678<br>196278                        | 0         | Cluster Resources                                                                                    | ~                                                            |
|                                                                                                    | 0% 50%<br>CPU reserved for failover:<br>Memory reserved for failover: | 25 96                                   | 100%      | Custom Attributes<br>Attribute                                                                       | Value                                                        |
|                                                                                                    | Proactive HA:<br>Host Monitoring:<br>VM Monitoring                    | 25 %<br>Disabled<br>Enabled<br>Disabled |           | VxRail-Cluster-Tag<br>VxRail-IP<br>VxRail-SSL-THUMBPRINT<br>VxRail-VERSION<br>com.vmware.vcenter.clu | STANDARD<br>192.168.10.16<br>79:86:68:E3:5F:00:25<br>7:0:100 |

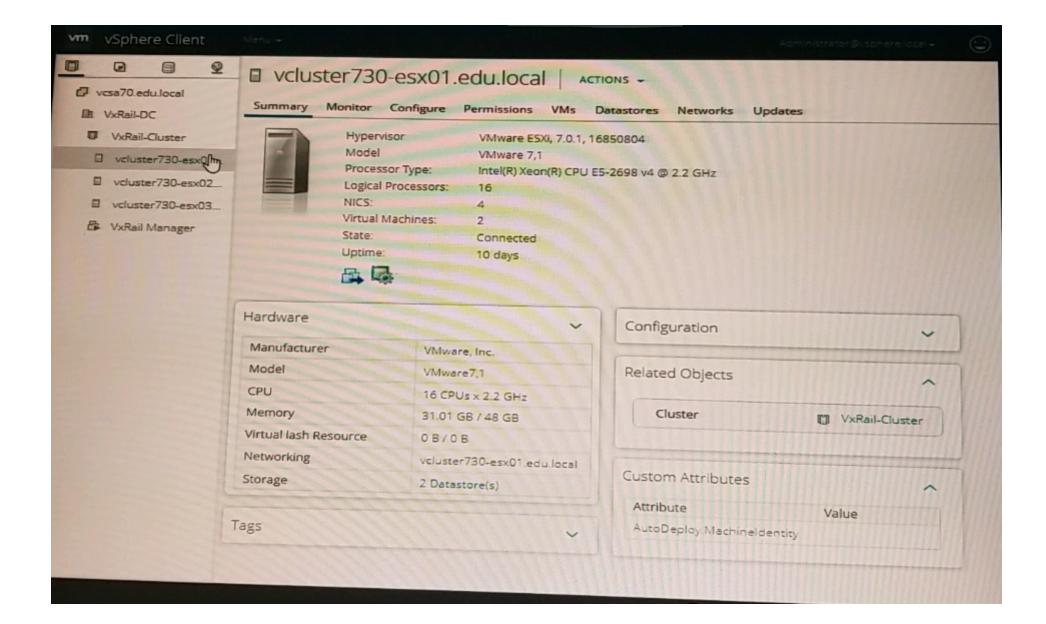

| vm vSphere Client                                                                                                    | Menu 4                                                                                       | Acministratoriĝi, sphere local +                                                                                                    |
|----------------------------------------------------------------------------------------------------|----------------------------------------------------------------------------------------------|----------------------------------------------------------------------------------------------------|
| vcsa70.edu.local                                                                                                    | VCluster730-esx03.edu.local                                                                  | ACTIONS -<br>Datastores Networks Snapshots Updates                                                                                                    |
| <ul> <li>VxRail-Cluster</li> <li>vcluster730-esx01</li> <li>vcluster730-esx02</li> <li>vcluster730-esx03</li> <li>VxRail Manager</li> </ul> | Guest OS:<br>Compatibility:<br>VMware Tools:<br>DNS Name:<br>IP Addresses:<br>Host:<br>Wost: | SUSE Linux Enterprise15 (64-bit)<br>ESXI 6.5 and later (VM version 13)<br>Running, version:11296 (Guest Managed)<br>vxrail-manager.edu.local<br>192.168.10.16<br>vcluster730-esx01.edu.local |
|                                                                                                    | VM Hardware                                                                                  | <ul> <li>Notes</li> </ul>                                                                                                    |
|                                                                                                    | Related Objects                                                                              | <ul> <li>Custom Attributes</li> </ul>                                                                                                    |
|                                                                                                    | Tags                                                                                         | ✓ vSphere HA ✓                                                                                                    |
|                                                                                                    | VM Storage Policies                                                                          | ~                                                                                                    |
|                                                                                                    |                                                                                              |                                                                                                    |

#### Answer:

А

## **Question 7**

#### **Question Type:** MultipleChoice

A 2-node VxRail duster Is being deployed. Due to a preparation mistake, the host section fe missing. Use the VxRail simulator to fully deploy the cluster using the JSON file.

Node Names:

vcluster-esxO 15-vrack

vcluster-esxO 16-vrack

Starting IP

Address: 192.168.10.15

Rack Name: Virtual Rack

Rack Position: 15-16

Passwords: Passwordl23

!

**ESXI** Management

User: esxmgmt

### **Options:**

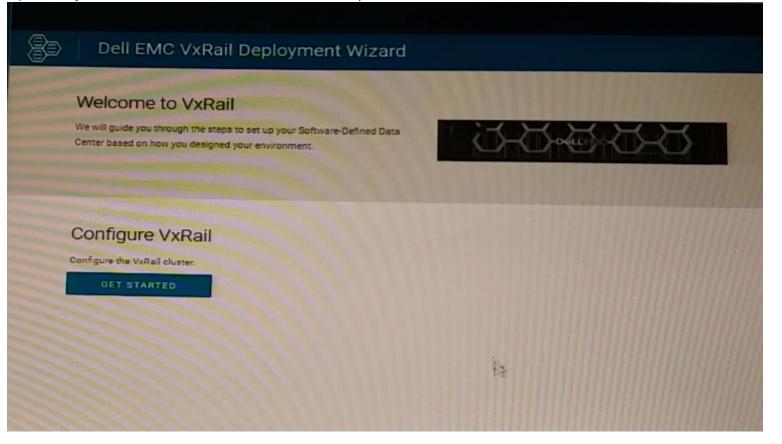

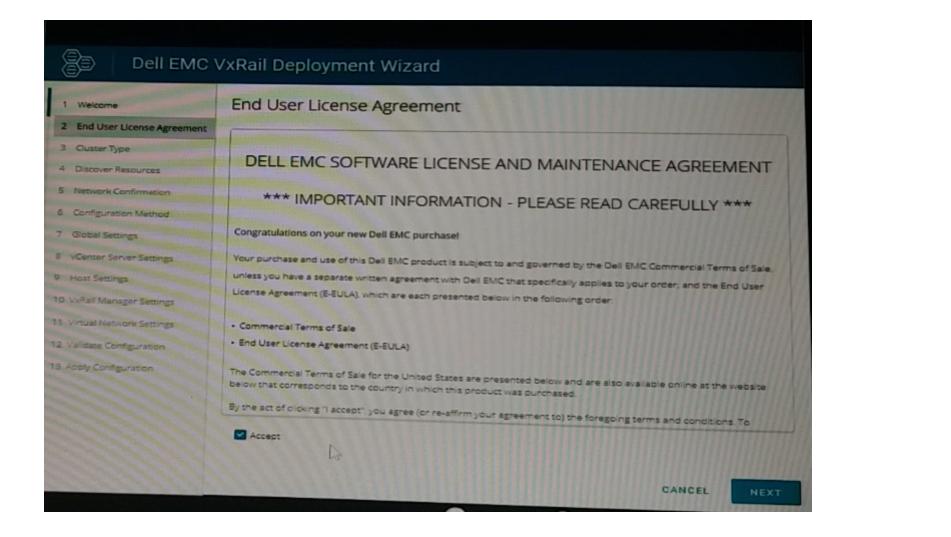

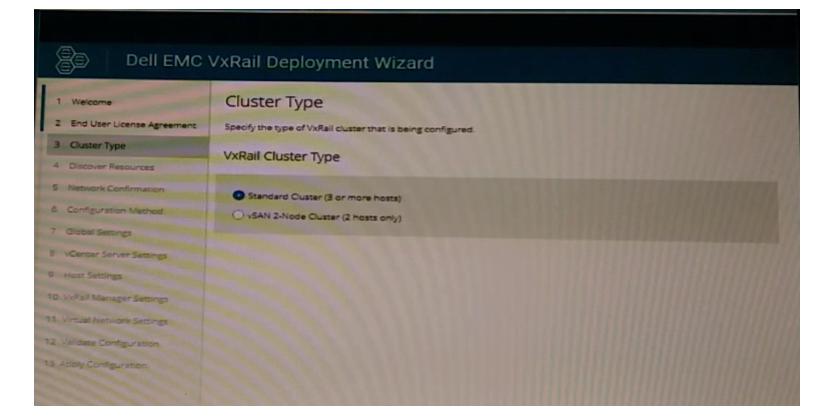

# Dell EMC VxRail Deployment Wizard

| 1 Welcome                    | Discover Resources                                               |                                     | VxRail Cluster Type: Standard (3 hosts) |                                     |
|------------------------------|------------------------------------------------------------------|-------------------------------------|-----------------------------------------|-------------------------------------|
| 2 End User License Agreement | The following resources have been discovered in the environment. |                                     |                                         |                                     |
| 3 Ouster Type                | Hosts                                                            |                                     |                                         |                                     |
| 4 Discover Resources         | - The state of the state of the state of the                     |                                     |                                         |                                     |
| 5 Network Confirmation       | Power-on and con                                                 | nect hosts to display them in the I | st. Power-off hosts to                  | remove them from the list           |
| 6 Configuration Method       | Service Tag                                                      | PSNT                                | Model                                   | IDRAC IP Address                    |
| 7 Global Settings            | V073001                                                          | V0730010000000 🍙                    | VxRail E560F                            | 192.168.105.16                      |
| 8 vCenter Server Settings    | V073002                                                          | V0730020000000                      | VxRail E560F                            | 192.168.105.17                      |
| 9 Host Settings              | V073003                                                          | V073003000000                       | VxRail E560F                            | 192.168.105.18                      |
| 10. VxRall Manager Settings  | Top of Dark (To)                                                 |                                     |                                         |                                     |
| 11. Virtual Network Settings | TOP-OI-RACK (TOP                                                 | Top-of-Rack (TOR) Switch            |                                         |                                     |
| 12 Validate Configuration    | TOR switch for conf                                              | guration.                           |                                         |                                     |
| 19 Apply Configuration       | Switch Profile                                                   | Domain ID                           |                                         | Management IP                       |
|                              |                                                                  | 5                                   | 7                                       |                                     |
|                              |                                                                  | Na                                  | Data                                    | No switch configurations discovered |
|                              |                                                                  |                                     |                                         | CANCEL BACK                         |

| Dell EMC                                                                 | VxRail Deployment Wizard                                                                                                    |
|--------------------------------------------------------------------------|----------------------------------------------------------------------------------------------------|
| 1 Welcome                                                                | Network Confirmation VxRail Ouster Type: Standard (3 hosts)                                                                                                    |
| 2 End User License Agreement     3 Cluster Type     4 Discover Resources | The VxRail Top-of-Rack (TOR) switch and management VLAN must be set-up and be configured according to be best<br>practices before configuring the VxRail Ouster. |
| 5 Network Confirmation                                                   | The VxRail TOR switches are set-up and configured according to best practices.                                                                                   |
| 6 Configuration Method<br>7 Global Settings                              | The VxRail management VLAN is configured on the TOR switches and ESXI hosts according to best practices.                                                         |
| 8 vCenter Server Settings                                                |                                                                                                    |
| 9 Host Settings<br>10 VxRall Manager Settings                            |                                                                                                    |
| 11 Virtual Network Settings                                              |                                                                                                    |
| 12 Validate Configuration                                                |                                                                                                    |
| 13 Apply Configuration                                                   |                                                                                                    |

#### Answer:

А

### **To Get Premium Files for DES-6322 Visit**

https://www.p2pexams.com/products/des-6322

**For More Free Questions Visit** 

https://www.p2pexams.com/dell-emc/pdf/des-6322

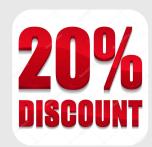